**Государственный комитет Российской Федерации**

**по высшему образованию**

**Самарский государственный аэрокосмический университет**

**имени академика С.П.Королева**

# **ЛАБОРАТОРНЫЙ ПРАКТИКУМ**

# **ПО СИСТЕМАМ УПРАВЛЕНИЯ БАЗАМИ ДАННЫХ**

**Методические указания к лабораторным работам**

#### Составитель: А.Н .ПОРУЧИКОВ

#### УДК 681.3.06

Лабораторный практикум по системам управления базами данных: Метод, указания /Самар.гос. аэрокосм, ун-т; Сост. А.Н.Поручиков, Самара, 1996. 20 с.

В методических указаниях представлен комплекс из пяти лабораторных рабе г, выполняемых в системе управления базами данных (СУБД) FoxBase. Предназначены для студентов и слушателей ФЛК преподавателей. Подготовлены на кафедре Программное обеспечение вычислительных систем\*.

Печатаются по решению редакционно-издательского совета Самарского государственного аэрокосмического университета им. академика С.П.Королева.

Рецензент **М** А Кораблин

#### **ВВЕДЕНИЕ**

Пабораторный практикум по системам управления базами данных состоит из пяти пабораторных работ, выполняемых в системе FoxBase. Цель практикума - освоение основных команд, необходимых для формирования базы данных, ввода в нее данных различных форматов, редактирования данных, а также извлечение разнообразной информации из базы данных в соответствии с заданными критериями в виде списков и отчетов

## РЕКОМЕНДАЦИИ ПО ФОРМИРОВАНИЮ ОТЧЕТА ПО ЛАБОРАТОРНОЙ **PAGOTE**

Для формирования отчета по лабораторной работе необходимо после запрузки FoxВазе включить вывод всех команд и результатов их выполнения в текстовый файл (типа \* bt). Закончив выполнение лабораторной работы, с помощью любого текстового редактора добавьте в этот текстовой файл все необходимые для отчета заголовки и тексты, уберите ошибочные команды и результаты их выполнения. Распечатайте этот отчет на принтере.

Например, для вывода отчета в файл report1 bt выполните следующию последовательность команд:

SET ALTERNATE TO REPORT1 ВАЗ ОПРЕДЕЛИТЬ ИМЯ ФАЙЛА ОТЧЕТА SET ALTERNATE ON **&& НАЧАТЬ ВЫВОД В ФАЙЛ.** 

Вывод в файл заканчивается командой

SET ALTERNATE OFF

или командой завершения работы FoxBase

QUIT

#### **ПОДГОТОВКА ДАННЫХ В ТАБЛИЧНОМ ПРОЦЕССОРЕ SC4**

Файл tovar.csv. сформированный из таблицы tovar саі командой //Export,CSV,tovar,Part,A10:G20 <Enter>

1, Бра плестм.",8,34,136000,272,1088000

2. "Ночник" 6.23.92000.138.552000

3, Бра стекл.", 40, 47, 188000, 1880, 7520000

4,"Бра хруст.",21,75,300000,1575,6300000

5, Пюстра стекл ", 10, 120, 480000, 1200, 4800000

6, Бра хруст.", 21, 75, 300000, 1575, 6300000

7, "Люстра хруст." 8.200.800000.1600.6400000

8, "Наст лампа", 13, 10, 40000, 130, 520000

## **ЛАБОРАТОРНАЯ РАБОТА N 1. СОЗДАНИЕ И ЗАПОЛНЕНИЕ БАЗЫ** ДАННЫХ

Выполнил Андреев А.В., гр. 723

#### СОЗДАНИЕ БАЗЫ ДАННЫХ

**CREATE TOVAR** 

#### ПРОСМОТР СТРУКТУРЫ БАЗЫ ДАННЫХ

### **.DISPLAY STRUCTURE**

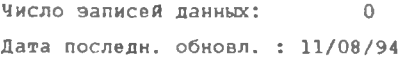

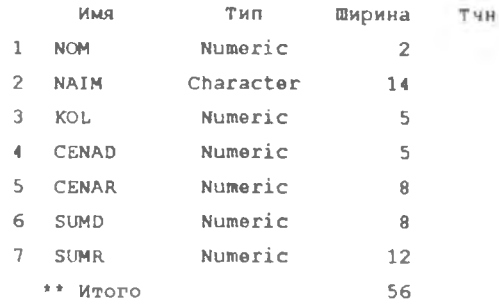

## ЗАПОЛНЕНИЕ БАЗЫ ДАННЫХ ИЗ ФАЙЛА TOVAR.CSV

APPEND FROM TOVAR.CSV DELIMITED

### ПРОСМОТР БАЗЫ ДАННЫХ

#### **LIST**

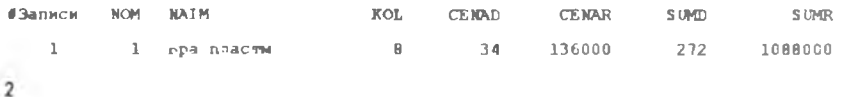

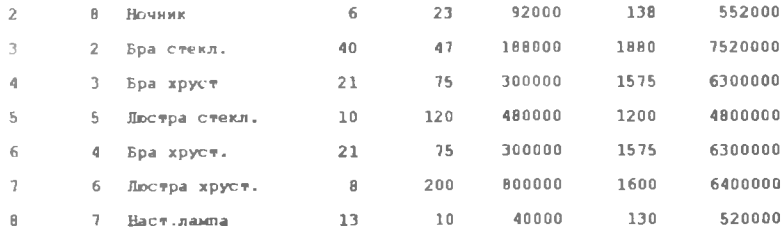

#### **ДОБАВЛЕНИЕ НОВЫХ ЗАПИСЕЙ**

**APPEND**

**LIST**

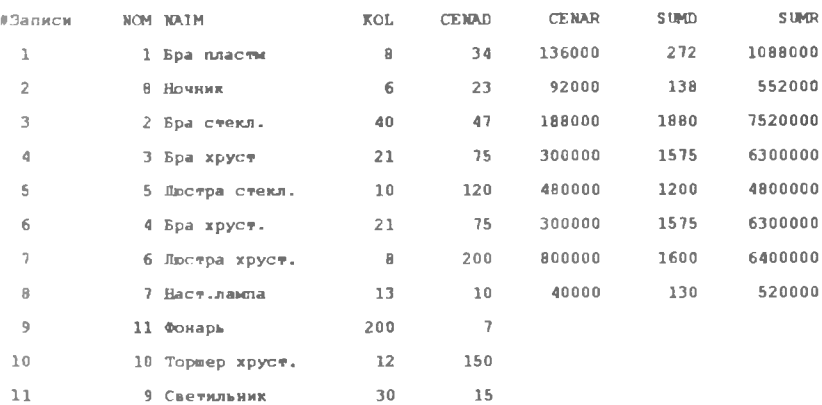

## **ЗАПОЛНЕНИЕ ВЫЧИСЛЯЕМЫХ ПОЛЕЙ**

REPLACE ALL CENAR WITH 4000\*CENAD REPLACE ALL SUMD WITH KOL\*CENAD REPLACE ALL SUMR WITH KOL\*CENAR

## **УДАЛЕНИЕ И ДОБАВЛЕНИЕ ПОЛЕЙ**

MODIFY STRUCTURE

DISPLAY STRUCTURE

СТРУКТУРА БАЗЫ ДАННЫХ : TOVAR DBF ЧИСЛО ЗАПИСЕЙ ДАННЫХ: 11 ДАТА ПОСЛЕДИ. ОБНОВЛ. : 11/08/94

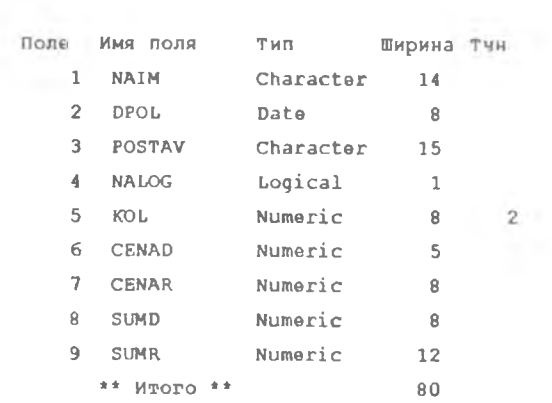

### ДОБАВЛЕНИЕ ДАННЫХ В НОВЫЕ ПОЛЯ

### **BROWS**

.LIST

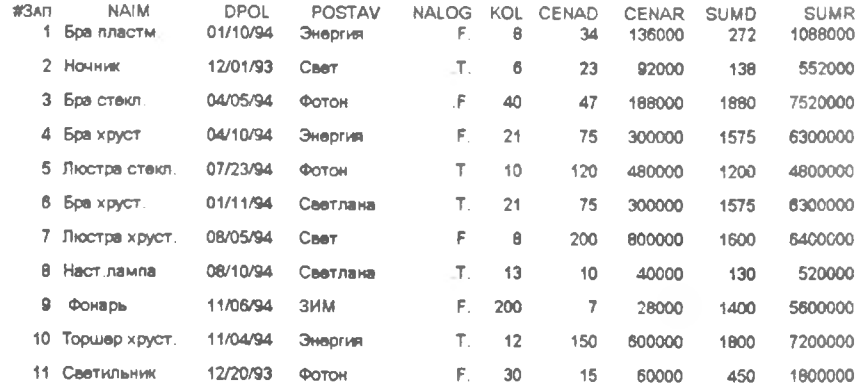

## **ОКОНЧАНИЕ РАБОТЫ В FOXBASE**

. QUIT

## ЛАБОРАТОРНАЯ РАБОТА N 2. УПОРЯДОЧЕНИЕ И ИЗВЛЕЧЕНИЕ ИНФОРМАЦИИ ИЗ БАЗЫ ДАННЫХ

Выполнил Андреев А.В., гр. 723

 $\overline{\mathbf{4}}$ 

## ЗАГРУЗКА БАЗЫ ДАННЫХ

## . USE TOVAR

**LIST** 

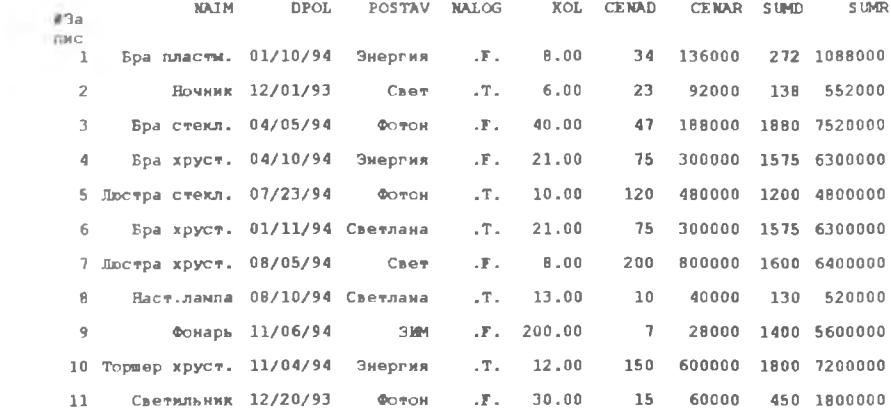

## УПОРЯДОЧЕНИЕ ПО СИМВОЛЬНОМУ ПОЛЮ

## INDEX ON NAIM TO N

LIST

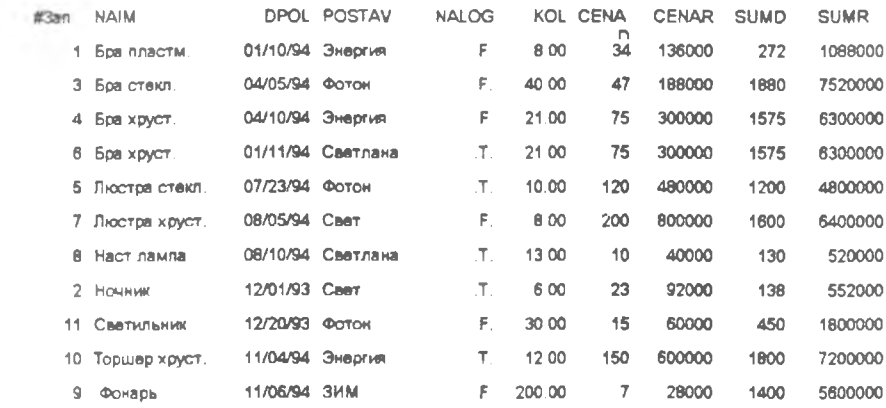

## УПОРЯДОЧЕНИЕ ПО ЧИСЛОВОМУ ПОЛЮ

## . INDEX ON CENAD TO C

. LIST

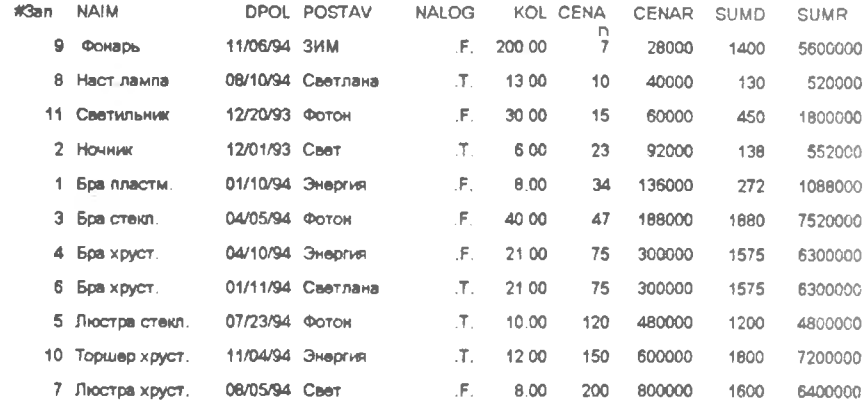

## УПОРЯДОЧЕНИЕ ПО ПОЛЮ ДАТ

## . INDEX ON DPOL TO D

. LIST

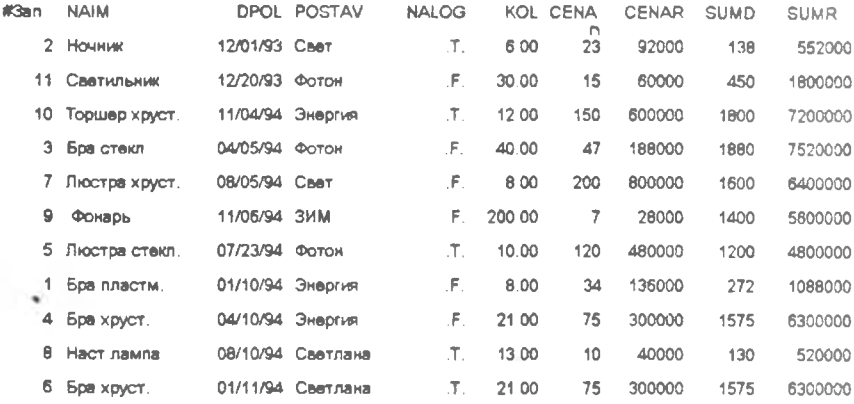

## УПОРЯДОЧЕНИЕ ПО ДВУМ ПОЛЯМ (СИМВОЛЬНОЕ+ДАТА)

. INDEX ON NAIM+DTOC(DPOL,1) TO ND

LIST NAIM, DPOL

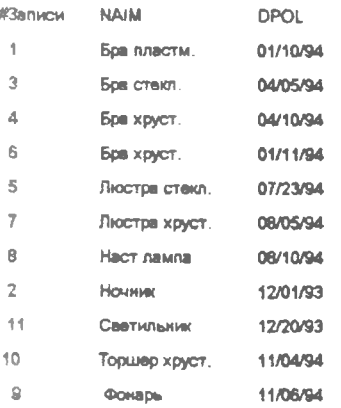

## УПОРЯДОЧЕНИЕ ПО ДВУМ ПОЛЯМ (СИМВОЛЬНОЕ+ЦЕНА)

## INDEX ON NAIM+STR(CENAD,5) TO NC

## . LIST NAIM, CENAD, KOL

ı

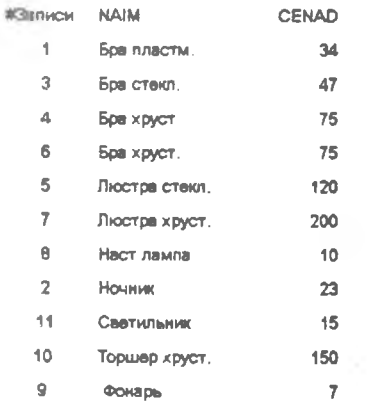

## ВЫБОР ИНФОРМАЦИИ ПО СИМВОЛЬНОМУ ПОЛЮ

## LIST NAIM, CENAD, KOL FOR NAIM='JIO'

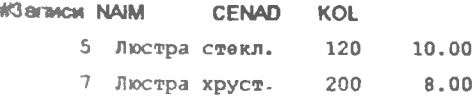

### ВЫБОР ИНФОРМАЦИИ ПО ЧИСЛОВОМУ ПОЛЮ

#### . LIST NAIM, CENAD, KOL FOR CENAD<=100

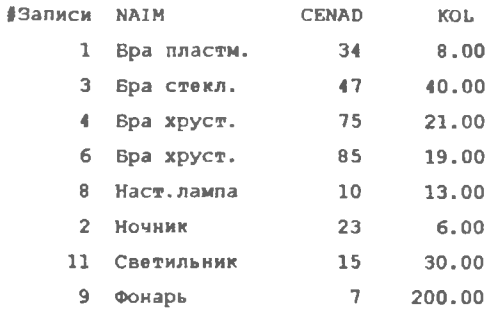

## ВЫБОР ИНФОРМАЦИИ ПО ПОЛЮ ДАТ

. SET INDEX TO ND

## . LIST NAIM, DPOL FOR DPOL>=CTOD('01/01/94')

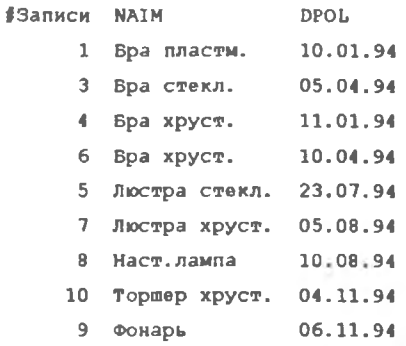

### ВЫБОР ИНФОРМАЦИИ ПО ЛОГИЧЕСКОМУ ПОЛЮ

. LIST NAIM, NALOG FOR NALOG

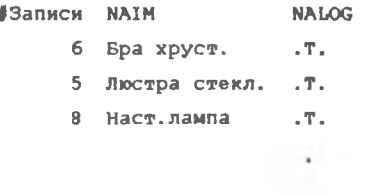

- 2 Ночник .Т.
- 10 Topmep xpyct. .T.

### LEIST NAIM, NALOG FOR INOT NALOG

- Sanwcw NAIM **NALOG** 
	- 1 Бра пластм. . F.
	- 3 Бра стекл. F.
	- $4$  Bpa xpycr.  $\cdot$  F.
	- 7 Люстра хруст. . F.
	- 11 Светильник  $\cdot$  . F.
	- 9 Фонарь  $\mathbf{F}$ .

## **ОКОНЧАНИЕ РАБОТЫ В FOXBASE**

**QUIT** 

## ЛАБОРАТОРНАЯ РАБОТА N 3. ПОИСК ИНФОРМАЦИИ И ВЫЧИСЛЕНИЯ В БАЗЕ ДАННЫХ

Выполнил Андреев В.А., гр. 721

### ЗАГРУЗКА БАЗЫ ДАННЫХ

. USE TOVAR

## ПОИСК В НЕУПОРЯДОЧЕННОЙ БАЗЕ

**LOCATE FOR NAIM="JIIO"** 

Запись =  $5$ 

. DISPLAY

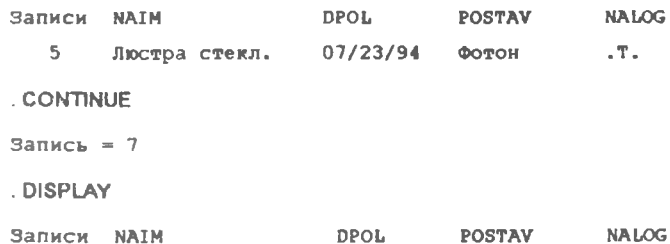

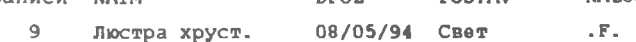

. CONTINUE

**Конец сферы Locate.** 

## ПОИСК В ИНДЕКСИРОВАННОЙ БАЗЕ ДАННЫХ

. INDEX ON POSTAV TO P

11 records indexed

- . FIND OO
- . DISPLAY

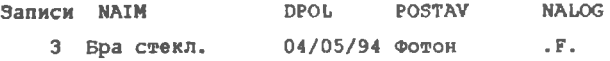

## . DISPLAY WHILE POSTAV="DO"

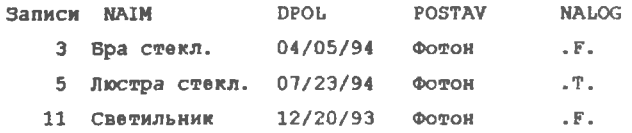

#### . INDEX ON CENAD TO C

11 records indexed

- . FIND 120
- . DISPLAY

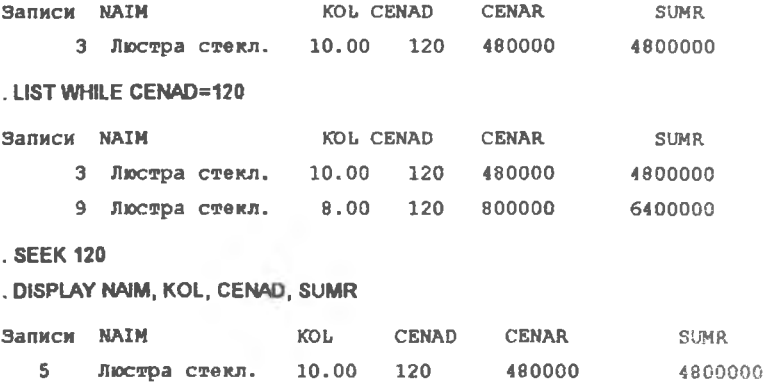

10

## LIST WHILE CENAD=120

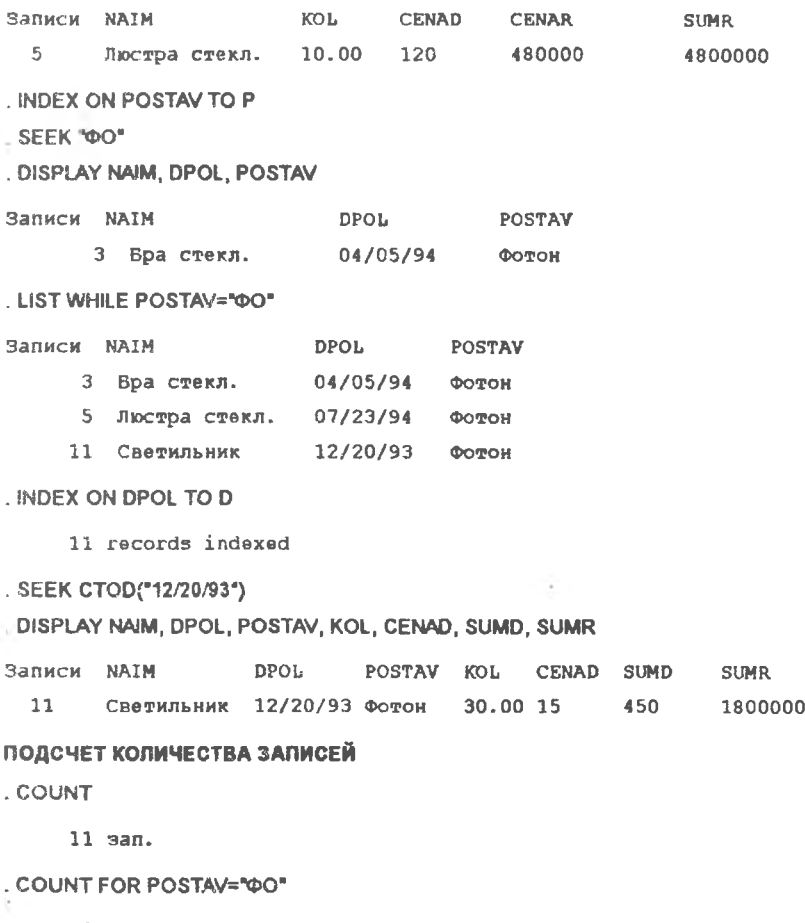

 $3$  san.

## СУММИРОВАНИЕ ЧИСЛОВЫХ ПОЛЕЙ

. SUM

11 з. суммировано.

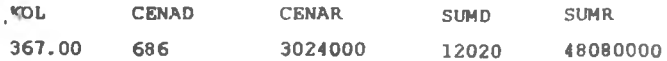

#### . SUM SUMR

11 э. суммировано.

**SUMR** 

48080000

### . SUM SUMR FOR POSTAV="DO"

3 э. суммировано.

**SUMR** 

14120000

#### УСРЕДНЕНИЕ ПО ЧИСЛОВЫМ ПОЛЯМ

## **AVER**

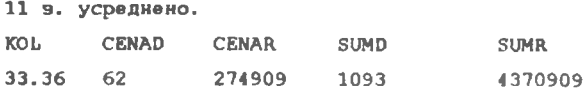

### . AVER CENAR

11 з. усреднено.

### **CENAR**

274909

#### . AVER CENAR FOR NAIM="NIO"

2 э. усреднено.

**CENAR** 

640000

### ОКОНЧАНИЕ РАБОТЫ В FOXBASE

. QUIT

# ЛАБОРАТОРНАЯ РАБОТА N 4. ВЫДАЧА ОТЧЕТОВ ИЗ БАЗЫ ДАННЫХ

Выполнил Федоров Е.Н., гр. 721

#### ЗАГРУЗКА БАЗЫ ДАННЫХ

. USE TOVAR

### ФОРМИРОВАНИЕ ПРОСТЕЙШЕГО ОТЧЕТА

. USE TOVAR

INDEX ON NAIM TO N

. MODIFY REPORT REP1

### ВЫДАЧА ОТЧЕТА

. REPORT FORM REP1

PAGE NO. 1

11/22/94

#### НАЛИЧИЕ ТОВАРА НА СКЛАДЕ

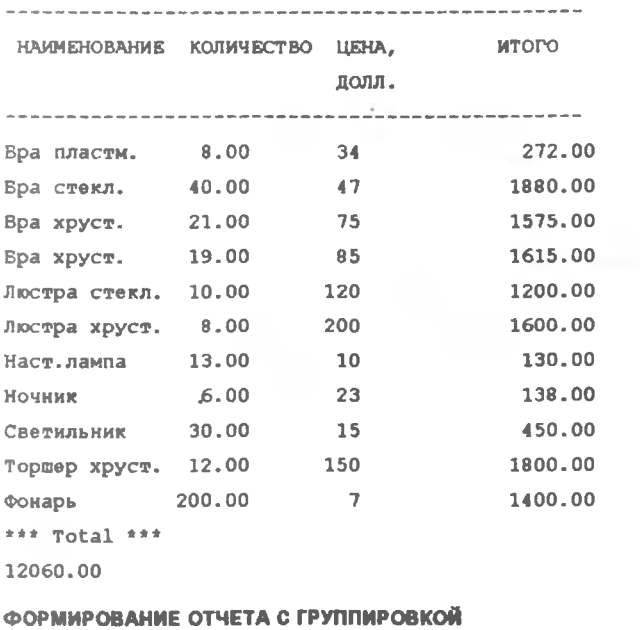

COPY FILE REP1, FRM TO REP2.FRM . MODI REPO REP2

**INDEX ON POSTAV TO P** 

. REPO FORM REP2 PLAIN

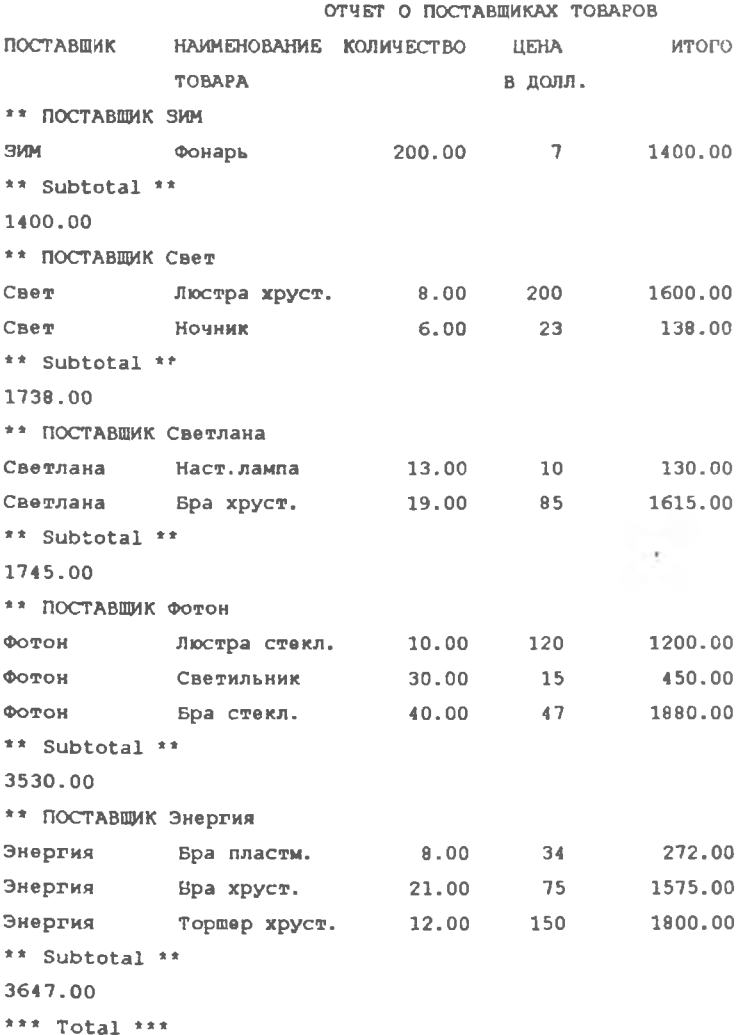

 $14$ 

#### 12060.00

### ФОРМИРОВАНИЕ ИТОГОВОГО ОТЧЕТА С ГРУППИРОВКОЙ

#### **COPY FILE REP2 FRM TO REP3 FRM**

## **MODIFY REPORT REP3**

## . REPORT FORM REP3 PLAIN

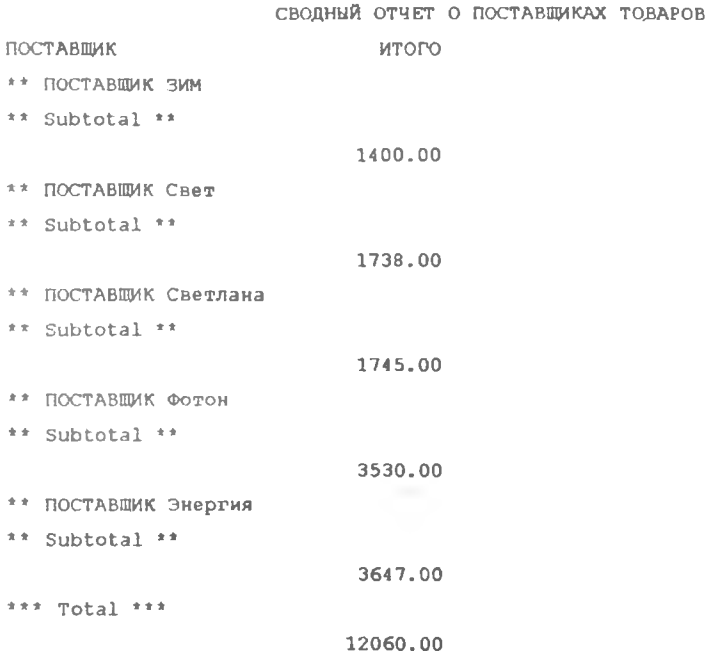

#### ОКОНЧАНИЕ РАБОТЫ В FOXBASE

. QUIT

## ЛАБОРАТОРНАЯ РАБОТА N 5. СВЯЗАННЫЕ БАЗЫ ДАННЫХ

Выполнил Ершов А.П., пр. 721

#### СОЗДАНИЕ И ЗАПОЛНЕНИЕ БАЗЫ ДАННЫХ-СПРАВОЧНИКА

### Создание базы данных FIRMA адресов и банковских реквизитов фирм-поставшиков TOBADA

**CREA FIRMA** 

**LIST STRUCTURE** 

Структура базы данных : E:\FOX\FIRMA.DBF

Число записей данных:  $\Omega$ 

Лата последн. обновл. : 12/07/94

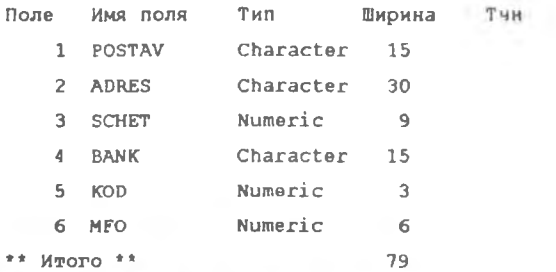

## Заполнение базы данных-справочника

## . APPEND

**LIST** 

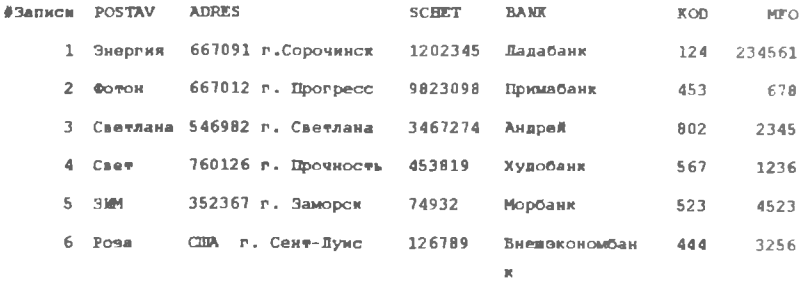

#### $. Use$

### ОТКРЫТИЕ БАЗ ДАННЫХ В РАЗНЫХ РАБОЧИХ ОБЛАСТЯХ

- . SELECT 0
- . USE TOVAR

16

SFIFCT<sub>0</sub>

. USE FIRMA

#### ФОРМИРОВАНИЕ СПИСКА ПОСТАВЩИКОВ С АДРЕСАМИ

### Упорядочение базы данных TOVAR по полю POSTAV с исключением повторяю-**LURYCS ROCTABLINKOR**

SELECT TOVAR

INDEX ON POSTAVITO TOVPOST UNIQUE

- LIST POSTAV
- #Залиси POSTAV
	- 6 SWM
	- $\circ$ Свет
	- 4 Светлана
	- $3$   $\phi$  $\phi$  $\eta$  $\alpha$  $\mu$
	- 1 Энергия

#### Упорядочение базы данных FIRMA по полю POSTAV

SELECT FIRMA

INDEX ON POSTAV TO POST

6 records indexed

#### **LEIST POSTAV ADRES**

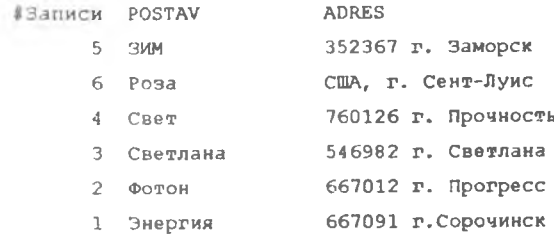

## Соязывание базы данных TOVAR с базой данных FIRMA по полю POSTAV

**SELECT TOVAR** 

. SET RELATION TO POSTAV INTO FIRMA

LIST POSTAV FIRMA->ADRES

#### Получение списка **адресов поставщиков, чьи товары имеются на с**кладе

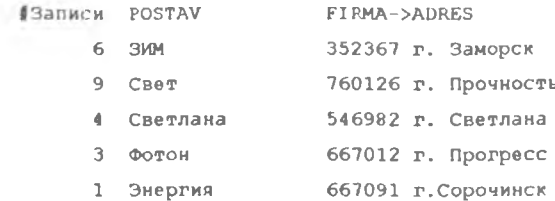

**Отключение святи между базами данных TOVAR и FIRMA SET RELATION ТО**

**ПОЛУЧЕНИЕ СПИСКА ПОСТАВЩИКОВ ИМЕЮЩИХСЯ ТОВАРОВ**

**Сазываиие базы данных FIRMA с базой данных TOVAR по полю POSTAV**

**. SELECT FIRMA**

**. SET RELATION TO POSTAV INTO TOVAR**

## **Получение списка поставщиков, чьи товары имеются на складе . LIST POSTAVADRES FOR POSTAV=TOVAR->POSTAV**

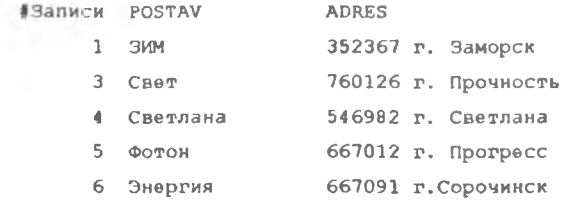

**Получение списка поставщиков, чьи товары отсутствуют на складе LIST POSTAV ADRES FOR NOT.(POSTAV=TOVAR->POSTAV)**

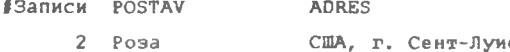

**Отключение связи между базами данных FIRMA и TOVAR**

**. SET RELATION ТО**

#### **ОКОНЧАНИЕ РАБОТЫ В FOXBASE**

**. QUIT**

## БИБЛИОГРАФИЧЕСКИЙ СПИСОК

- Введение b FOXBASE: Метод, указ. к лаб. работе / Состав. С А . Озерная, А Н . Поручиков, О Г Салманова У Самар, гос. аэрокосм, ун-т; Самара, 1994.
- Гринберг Ф., Гринберг Р. Самоучитель программирования на входном языке СУБД dBASE III М.: Мир, 1989.

Каррабис Дж -Д. Профаммирование в dBASE III Plus М.: Финансы и статистика, 1991.

- Крамм Р. Системы управления базами данных dBASEII и dBASEIII для персональных компьютеров М.: Финансы и статистика, 1988.
- Куправа ТА Создание и программирование баз данных средствами СУБД dBaselliPlus, FoxbasePluse, Clipper. М.: Мир, 1991.
- Савельев А Я , Сазонов Б А , Лукьянов С.Э. Персональный компьютер для всех: В 4 кн. Кн. 3. Создание и использование баз данных: Практ, пособие. М.: Высш. школа, 1991.